## **Knowledge Base Article**

**Product Group:** Software, Microlog **Product:** MX Series (CMXA 45-SL), CMSW7311 Analyst & Reporting Module **Version:** N/A

## **Abstract**

`

The ARM (in pre-MR3 versions) may stop generating reports and display a "List Index out of Bounds (-1)" error message. This article provides a fix to the issue.

## **Overview**

A bug has been reported in pre-MR3 versions whereby the index for the default Word report goes to an invalid value  $(-1)$ .

To fix this issue, shut down ARM. Select **Start Programs** and type in 'regedit' to run the registry editor. Back up the registry before proceeding by selecting **File → Export**.

Locate the following registry branch: HKEY CURRENT USER\Software\SKF\Analysis and Reporting  $ModuIe\$ Setup

Look for the value 'WordReportNumber' on the right page and double-click it to edit the data. [Figure 1]

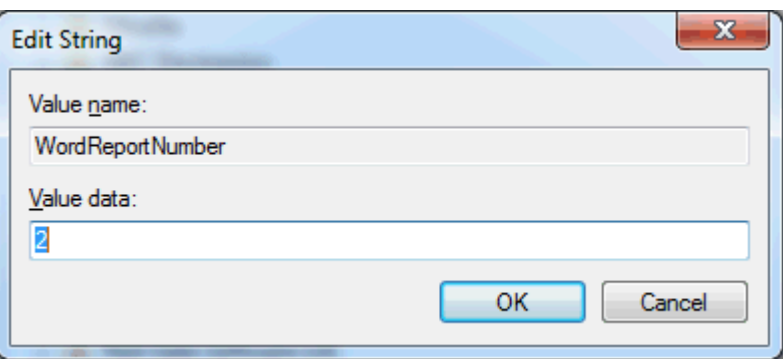

**Figure 1.** Edit the Value data

Enter a value of 0 (zero) in this field and press [OK] to save the changes. Exit 'regedit'. If this does not fix the issue, delete all of the ARM registries and then reinstall the ARM.

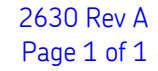

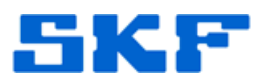

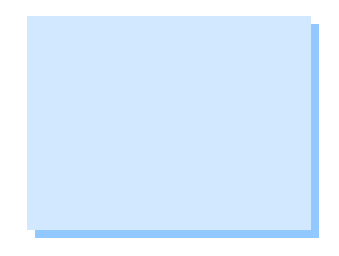